# Conectores

### y conexiones para ofimática

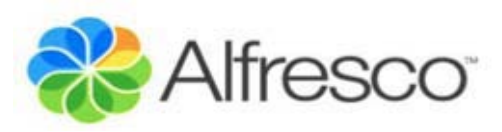

José Pereira Arcade Consultores

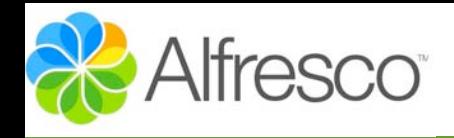

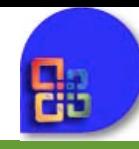

"Los addins sirven para conectar las principales aplicaciones ofimáticas a Alfresco"

### Nombre  $\triangleq$

alfresco-community-excel2003-addin-3.4.d

alfresco-community-office2003-addins-3.4.d

alfresco-community-powerpoint2003-addin-3.4.d

alfresco-community-word2003-addin-3.4.d

"Actualmente la tendencia parace estar en el uso de Sharepoint como protocolo de conexión con Alfresco, en vez de los tradicionales conectores o addins"

Office2003PIA AlfrescoWord2003Setup Treadme |setup

"Es importante usar el addin correspondiente a la versión de Alfresco que tengamos instalada"

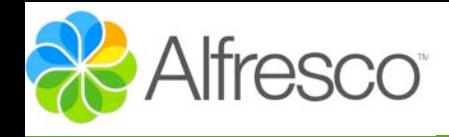

### Instalación

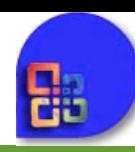

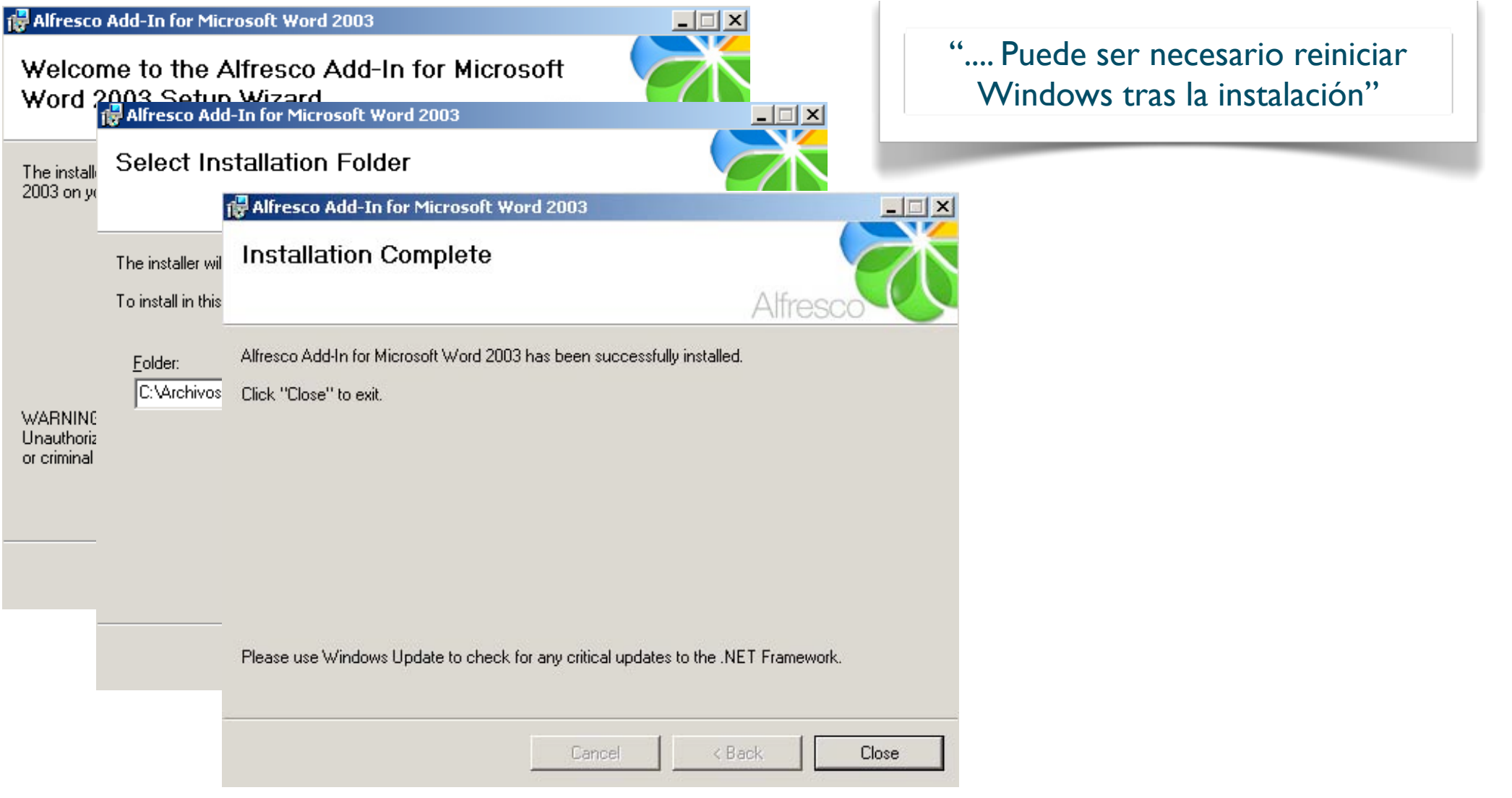

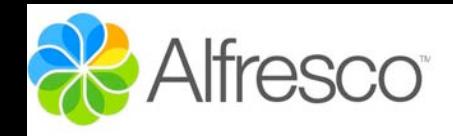

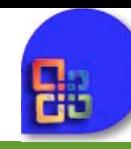

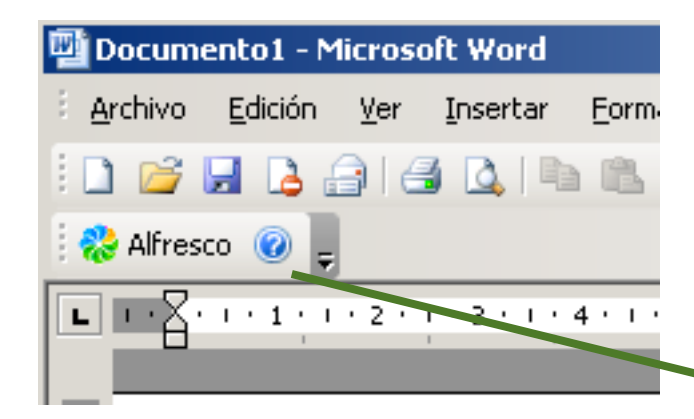

"Iniciada la barra de herramientas de Alfresco por primera se nos solicitará la ruta del Web Client y de CIFS"

Habitualmente esta será;

<http://miServidor:8080/alfresco>

Y para CIFS\*

[\\miServidor:8080/alfresco](http://miServidor:8080/alfresco)

\* Sólo se recomienda CIFS para Windows Vista. Si no se configura CIFS el conector trabajara por WebDAV. Las conexiones por CIFS ocasionalmente dan problemas con los detalles del documento

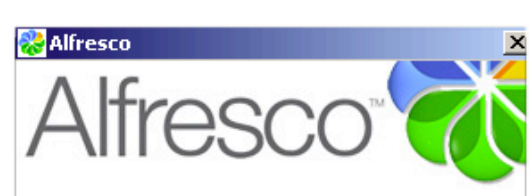

Welcome to the Alfresco Add-In for Microsoft Office 2003

Configuration

The Alfresco Add-In for Microsoft Office needs to know the URLs of your Alfresco server.

You can optionally choose to save a username and password, to automatically authenticate when connecting to the server.

 $\sqsubset$ Location

Web Client URL: http://192.168.1.39:8080/alfresco/

Use CIFS Connection:

\\192.168.1.39\alfresco\

Authentication (Leave blank for NTLM) Username

admin

Password

**Exxxxx** 

 $\nabla$  Remember authentication details

Save Settings

Reset

Click here to return to the Office Web Client view

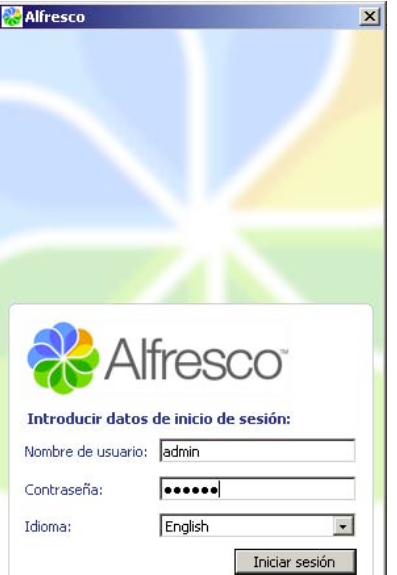

Click here to Configure the Alfresco Server URLs

José Pereira [www.jpereira.net](http://www.jpereira.net) [www.arcadeconsultores.es](http://www.arcadeconsultores.es)

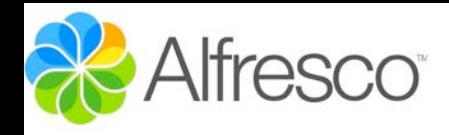

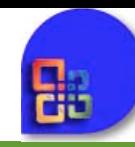

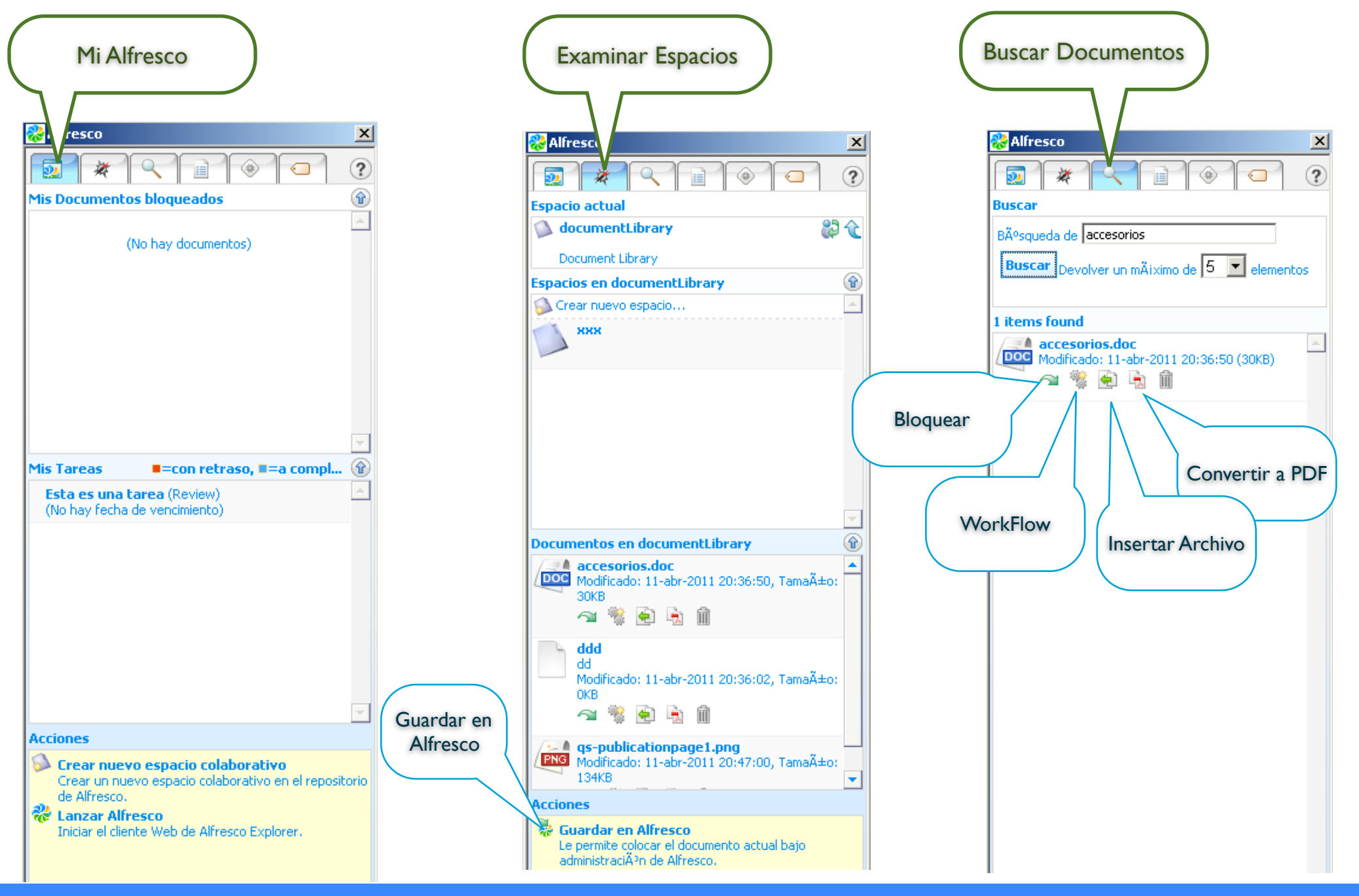

José Pereira [www.jpereira.net](http://www.jpereira.net) [www.arcadeconsultores.es](http://www.arcadeconsultores.es)

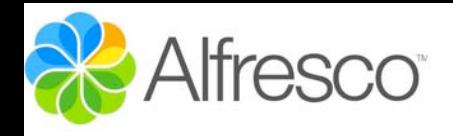

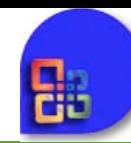

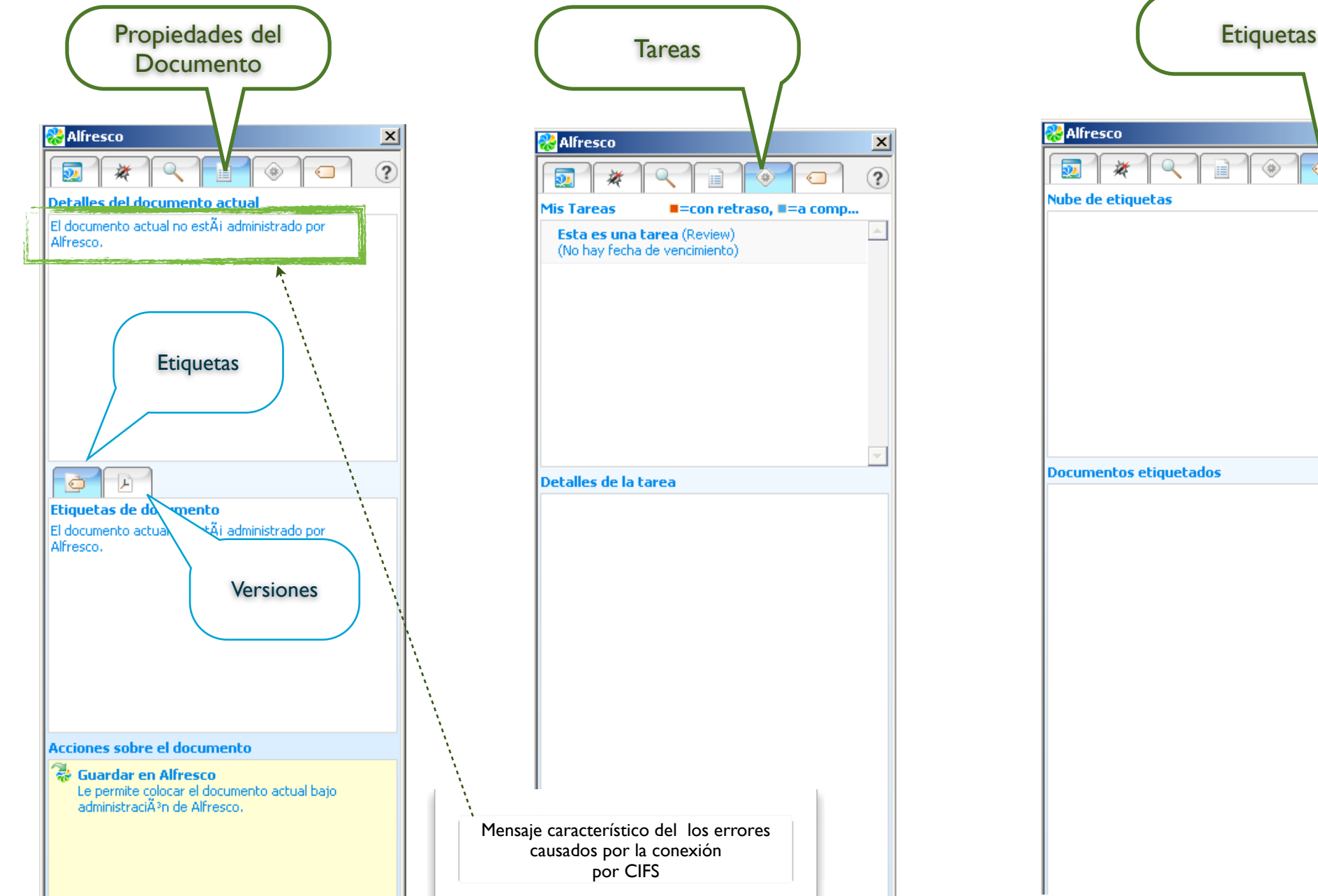

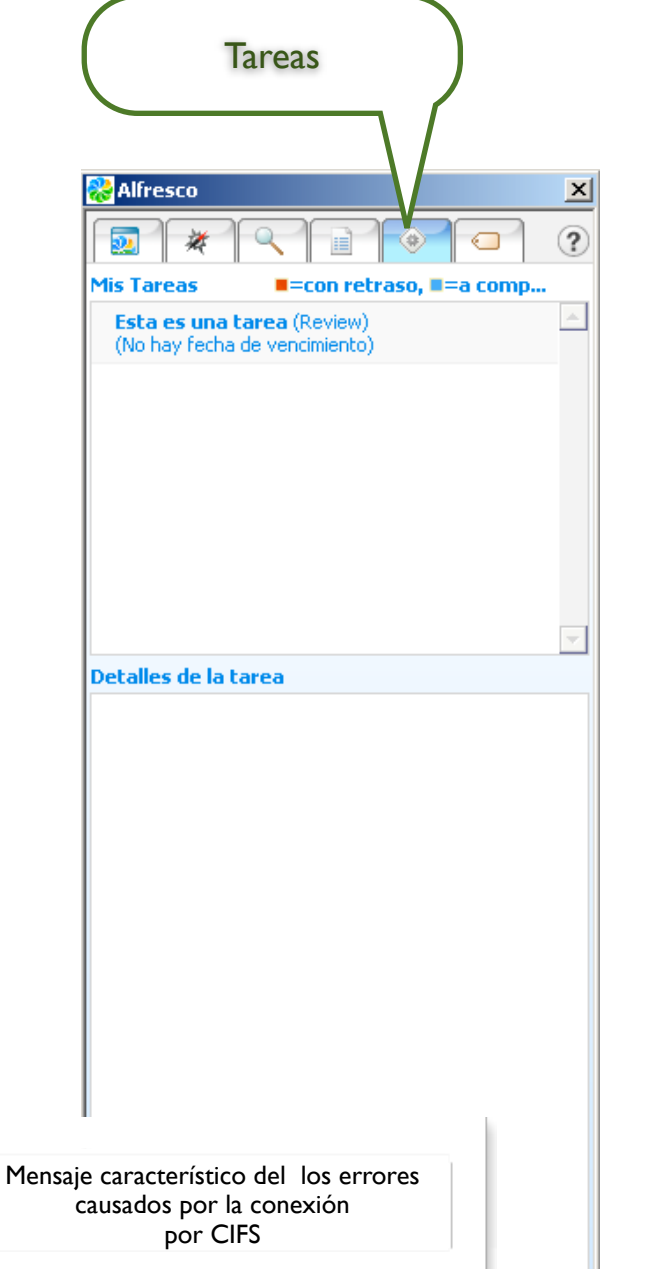

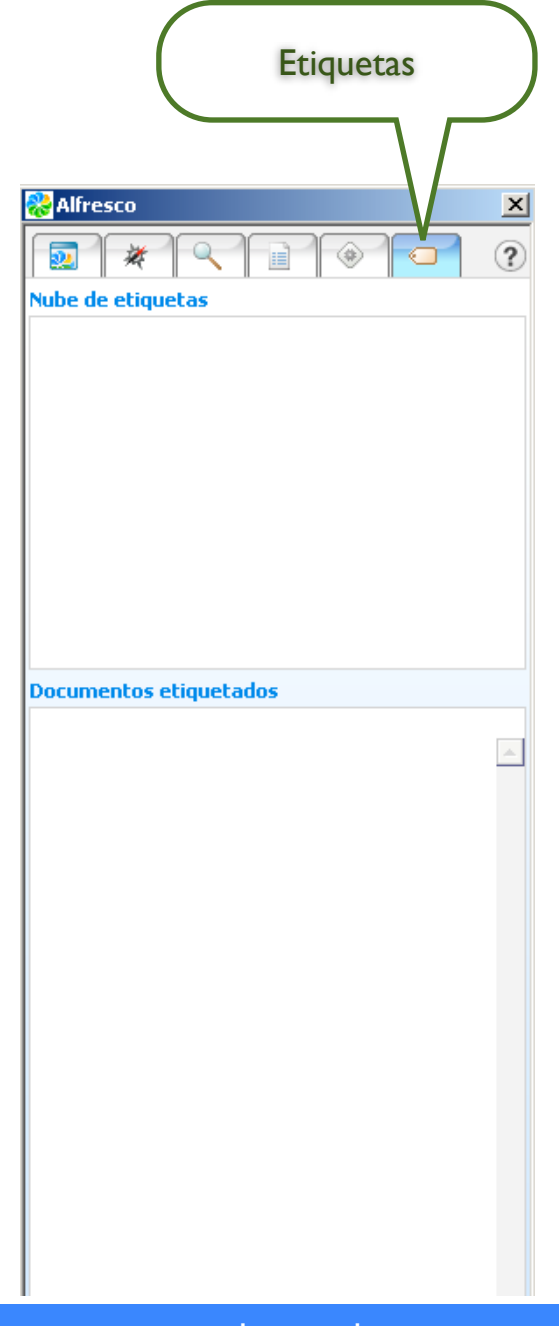

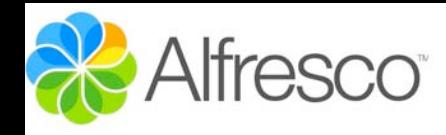

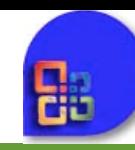

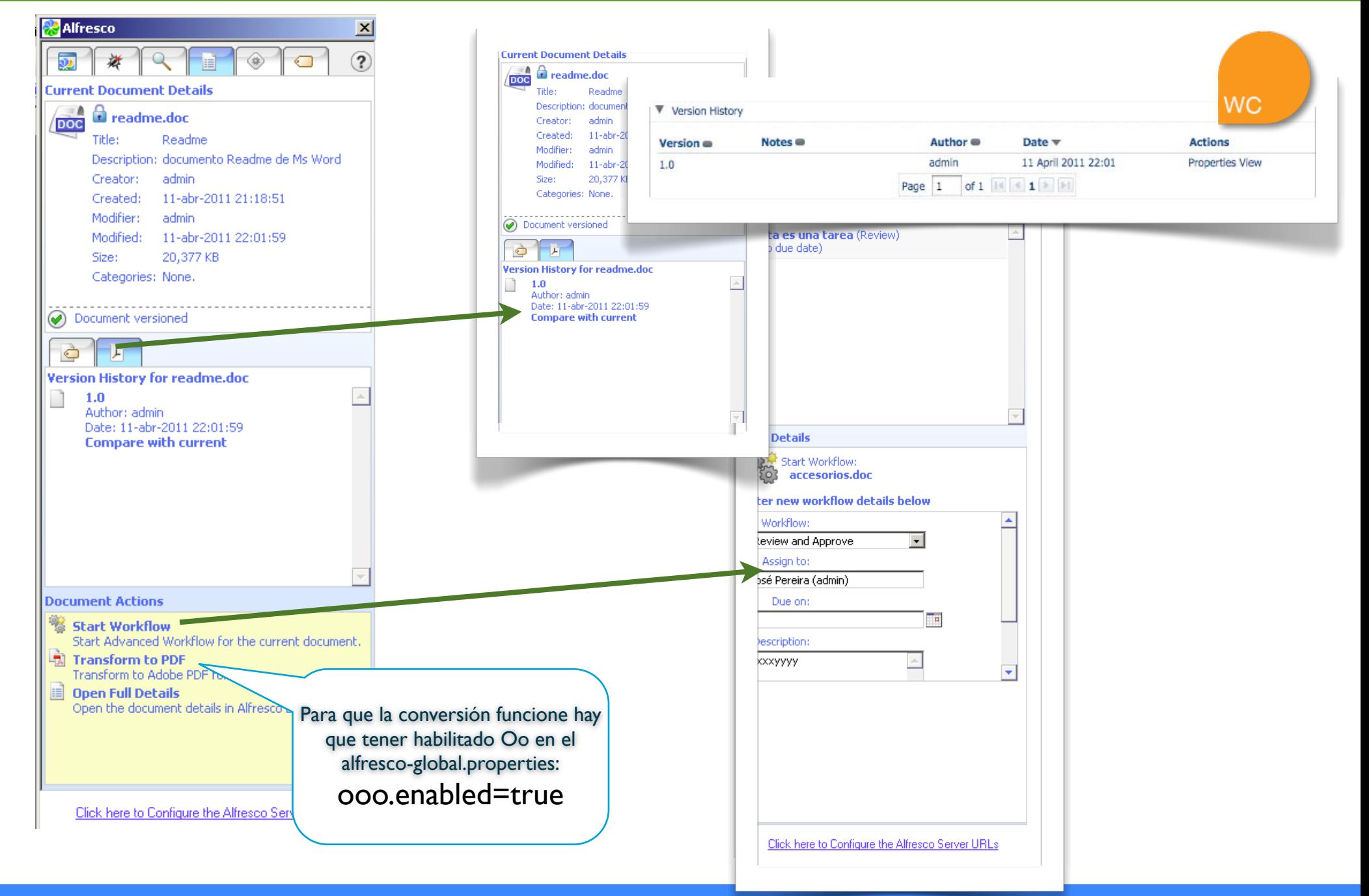

### José Pereira [www.jpereira.net](http://www.jpereira.net) [www.arcadeconsultores.es](http://www.arcadeconsultores.es)

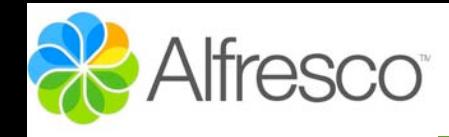

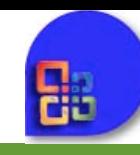

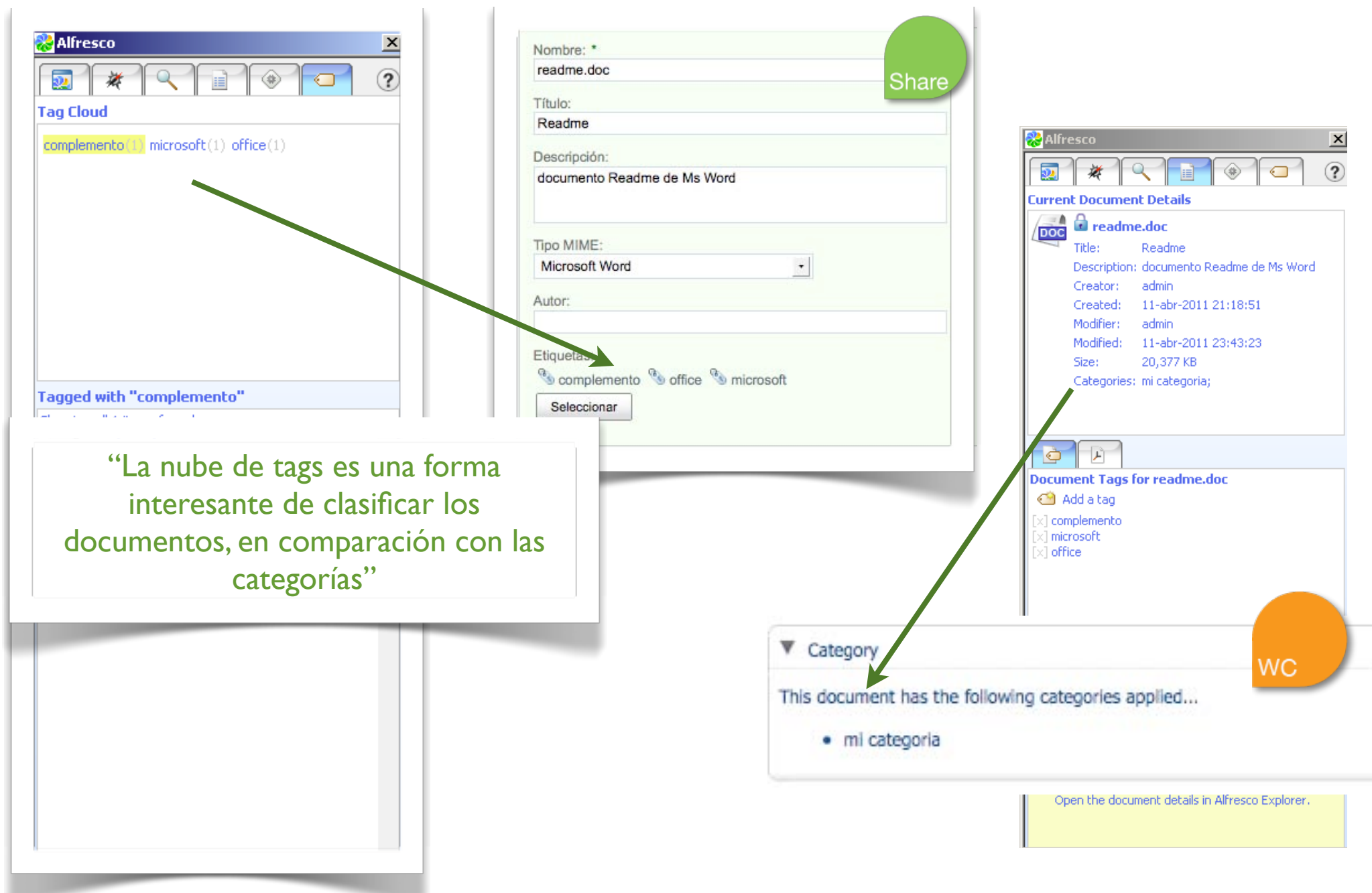

José Pereira <u>www.jpereira.net</u> [www.arcadeconsultores.es](http://www.arcadeconsultores.es) www.arcadeconsultores.es www.arcadeconsultores.es www.arcadeconsultores.es

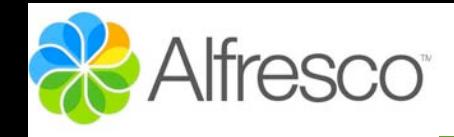

### Oracle Connector OpenOffice

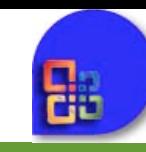

### "Existe un conector para OpenOffice..."

... sucede que la actual versión no funciona correctamente contra Alfresco 3.4

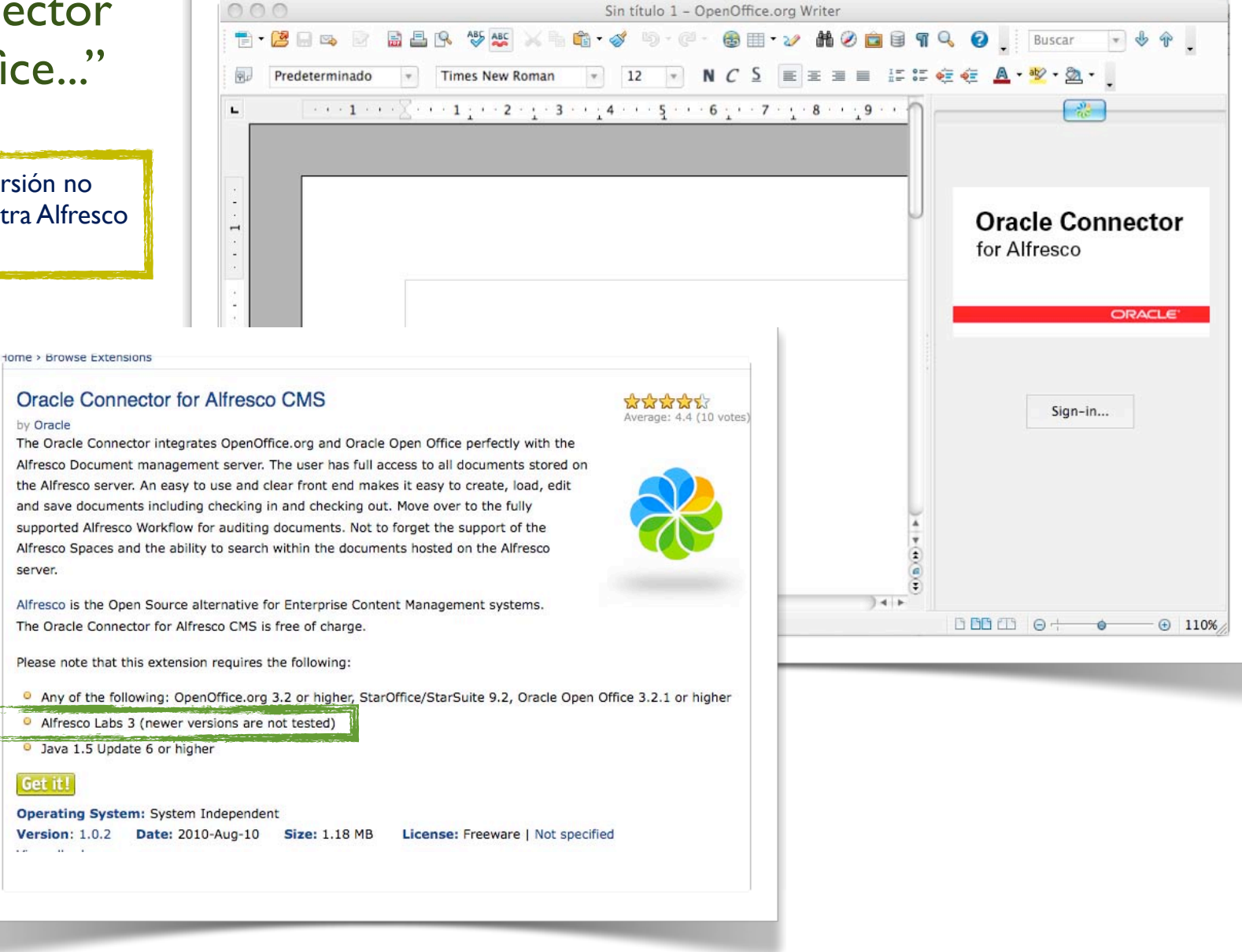

server.

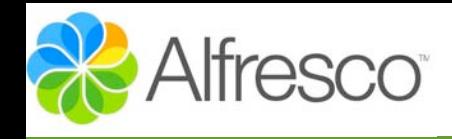

**Opal** 

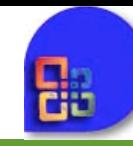

### <http://forge.alfresco.com/projects/opal/>

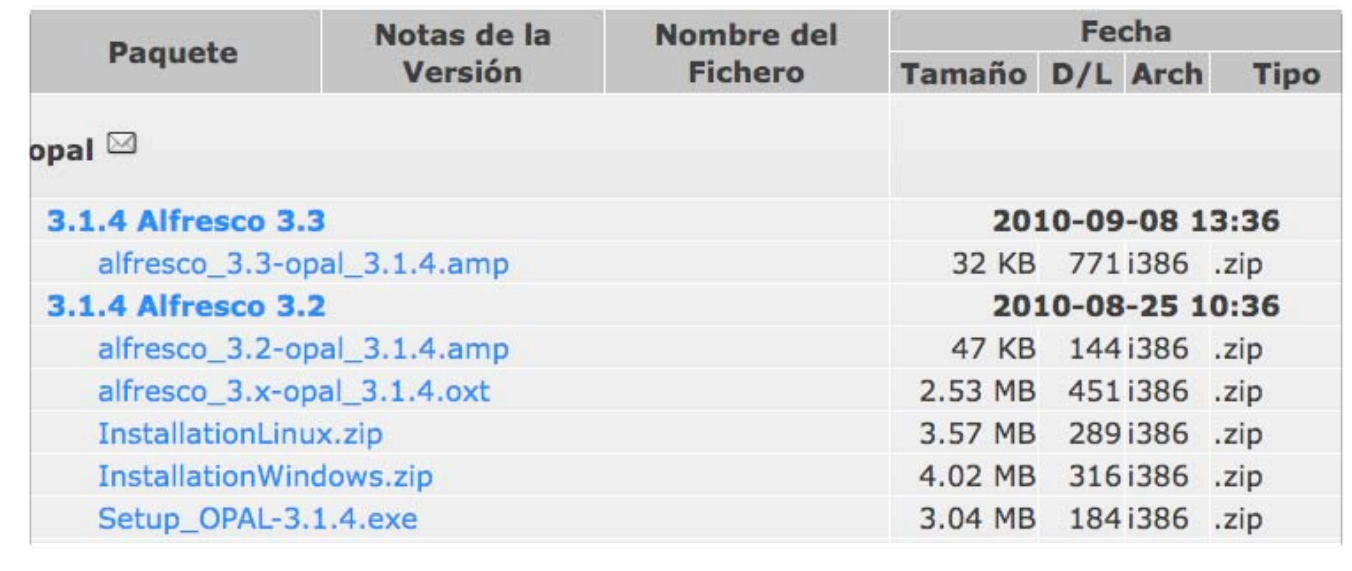

"Proyecto que trabaja en la línea de los conectores o addins ofimáticos para Alfresco. Esta compuesto por un modulo (.amp) de Alfresco y una extensión de OpenOffice"

"En el momento de realizar esta presentación, no existía desarrollo para la versión 3.4 de Alfresco, además de mostrar ciertos problemas con las ultimas versiones de Oo"

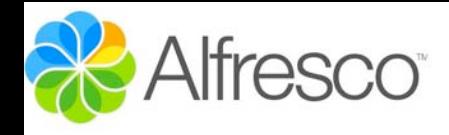

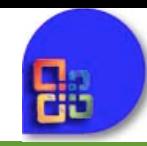

"Se trata del propio gestor documental de Microsoft, y al mismo tiempo el protocolo usado para las comunicaciones de las herramientas ofimáticas de esta compañia y el gestor documental"

## Microsoft<sup>®</sup> **SharePoint**<sup>®</sup>

### "Recienteme Alfresco soporta este protocolo, lo cual hace muy sencilla la integración con Office"

... y que los addins vayan quedando obsoletos!

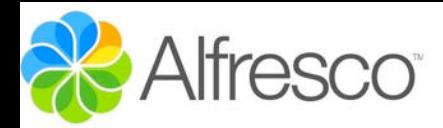

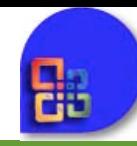

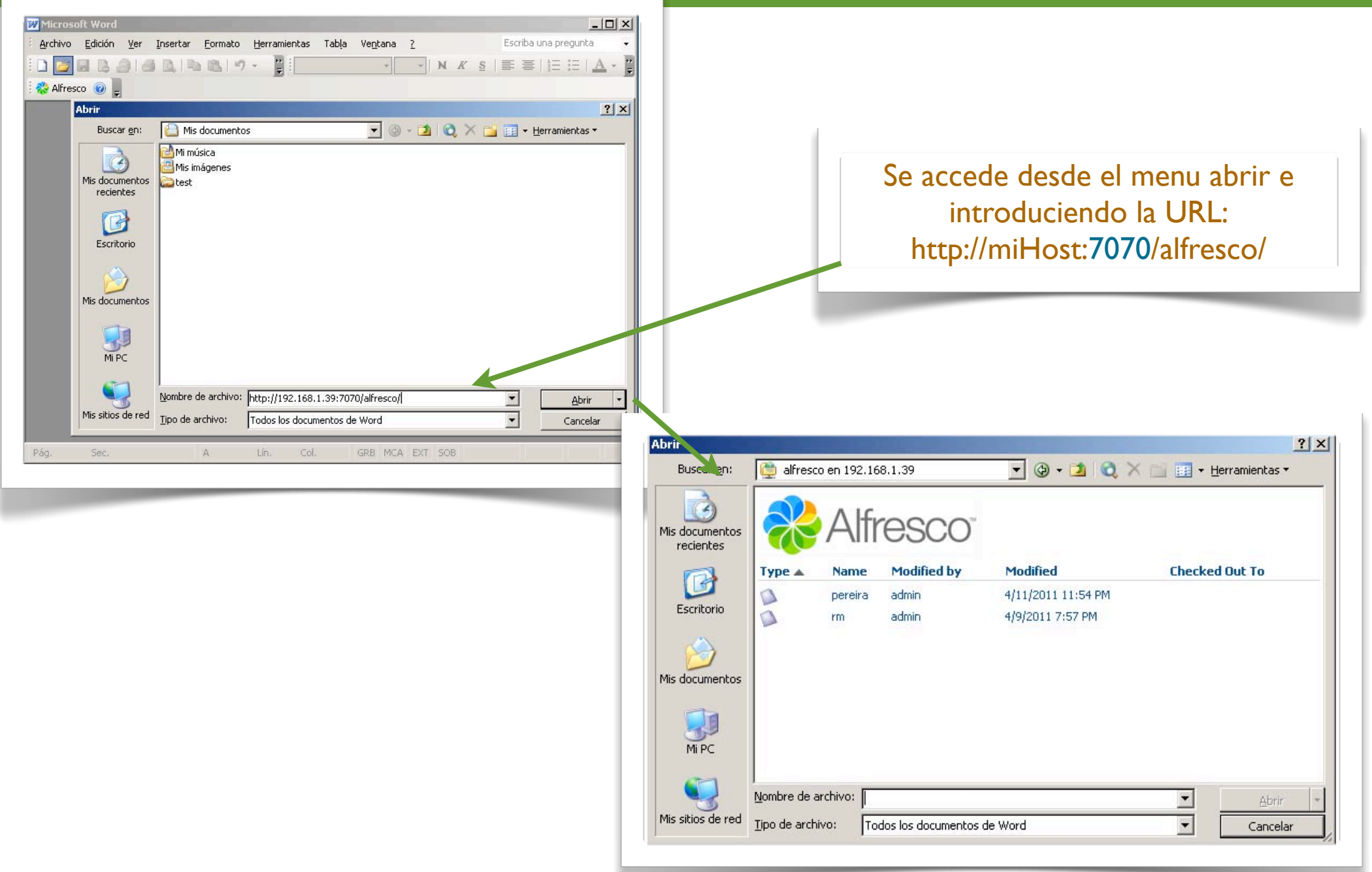

José Pereira <u>www.jpereira.net</u> [www.arcadeconsultores.es](http://www.arcadeconsultores.es) www.arcadeconsultores.es www.arcadeconsultores.es www.arcadeconsultores.es

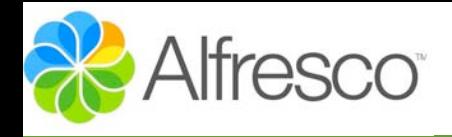

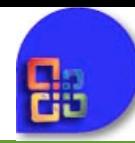

Una vez abierto un documento se abre el panel de Área de Trabajo **Compartida** 

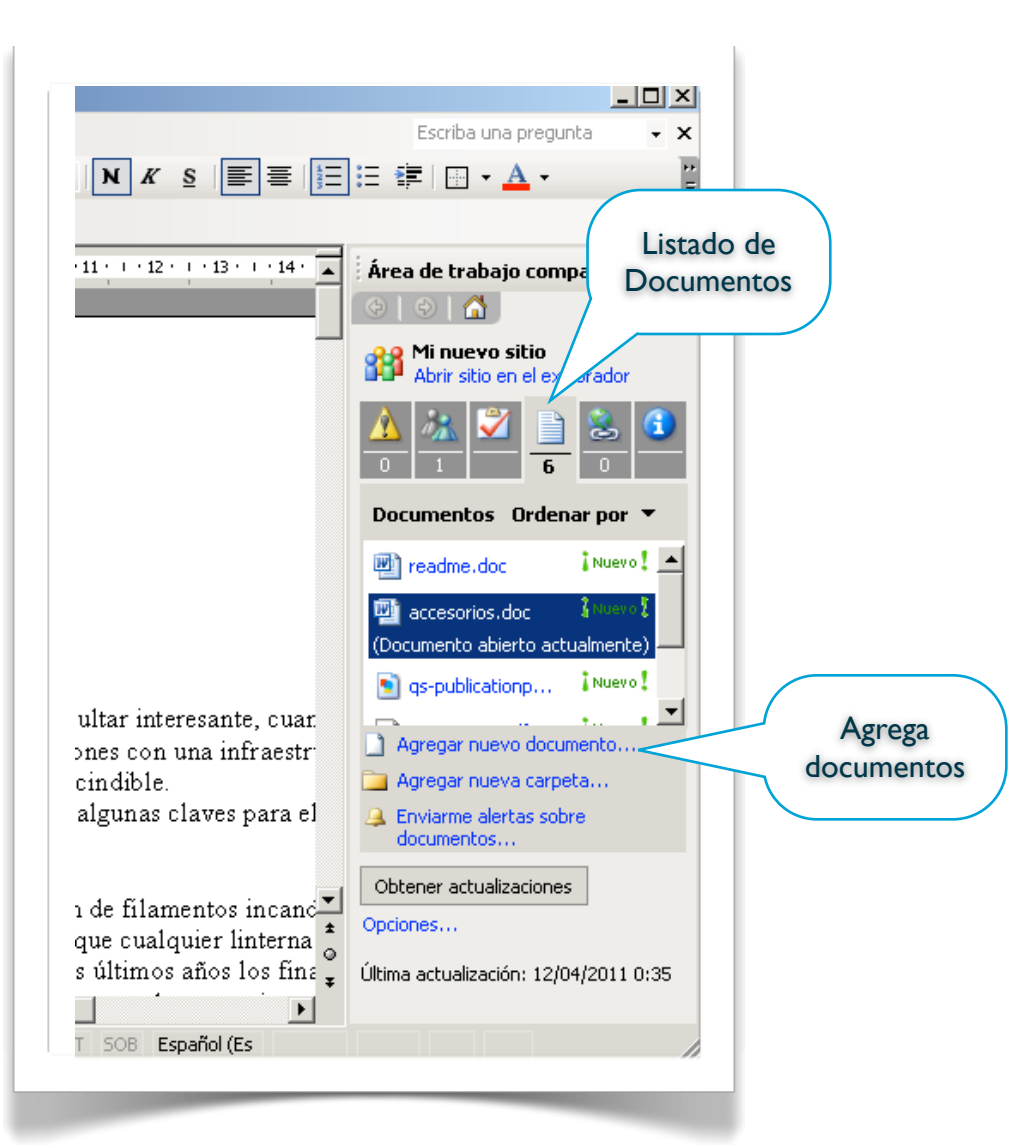

*No todas las opciones de este panel están operativas, ya que esta diseñado para el Ms Sharepoint*

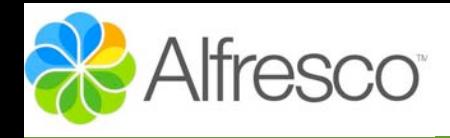

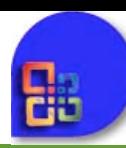

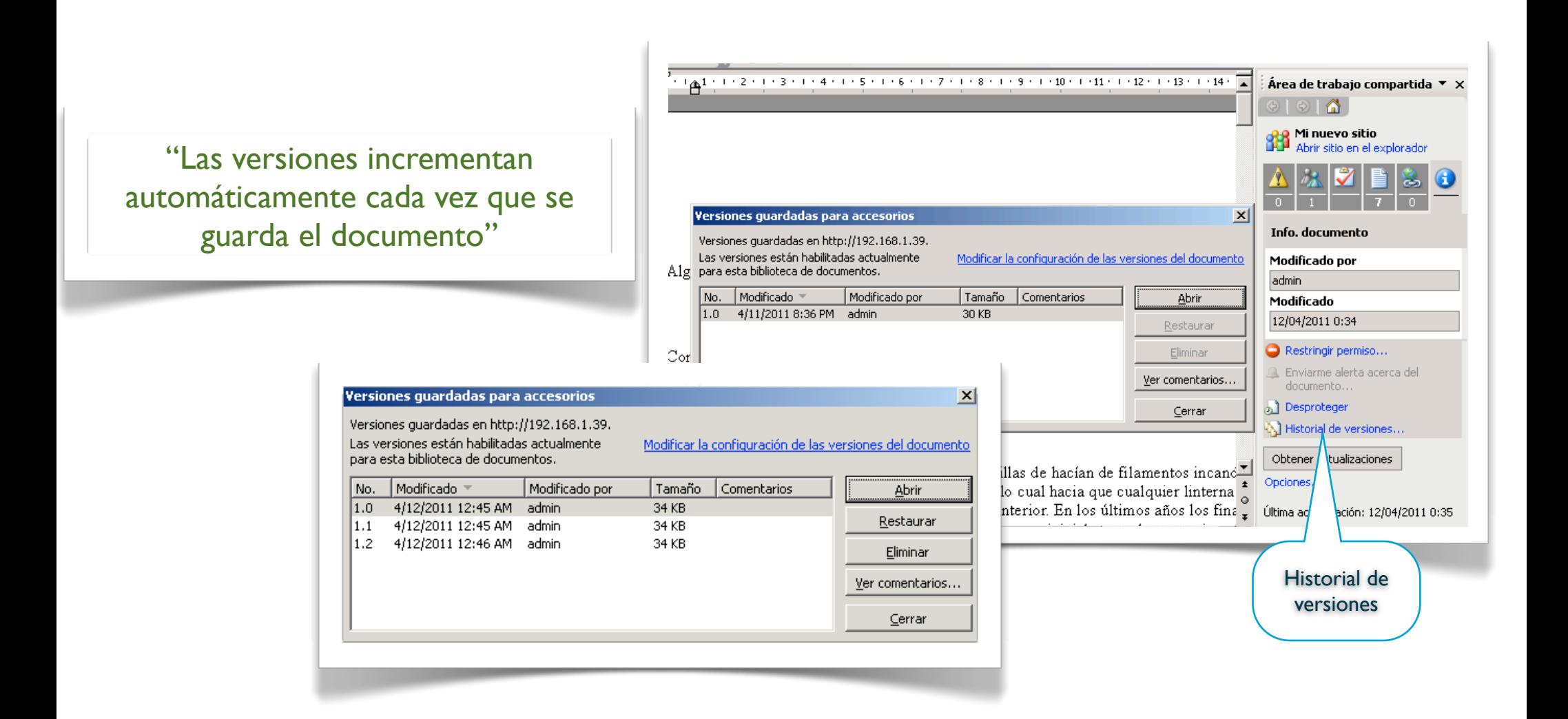

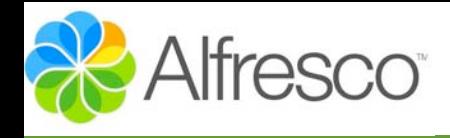

 $\mathbb{R}^n$ 

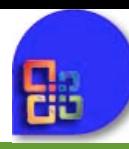

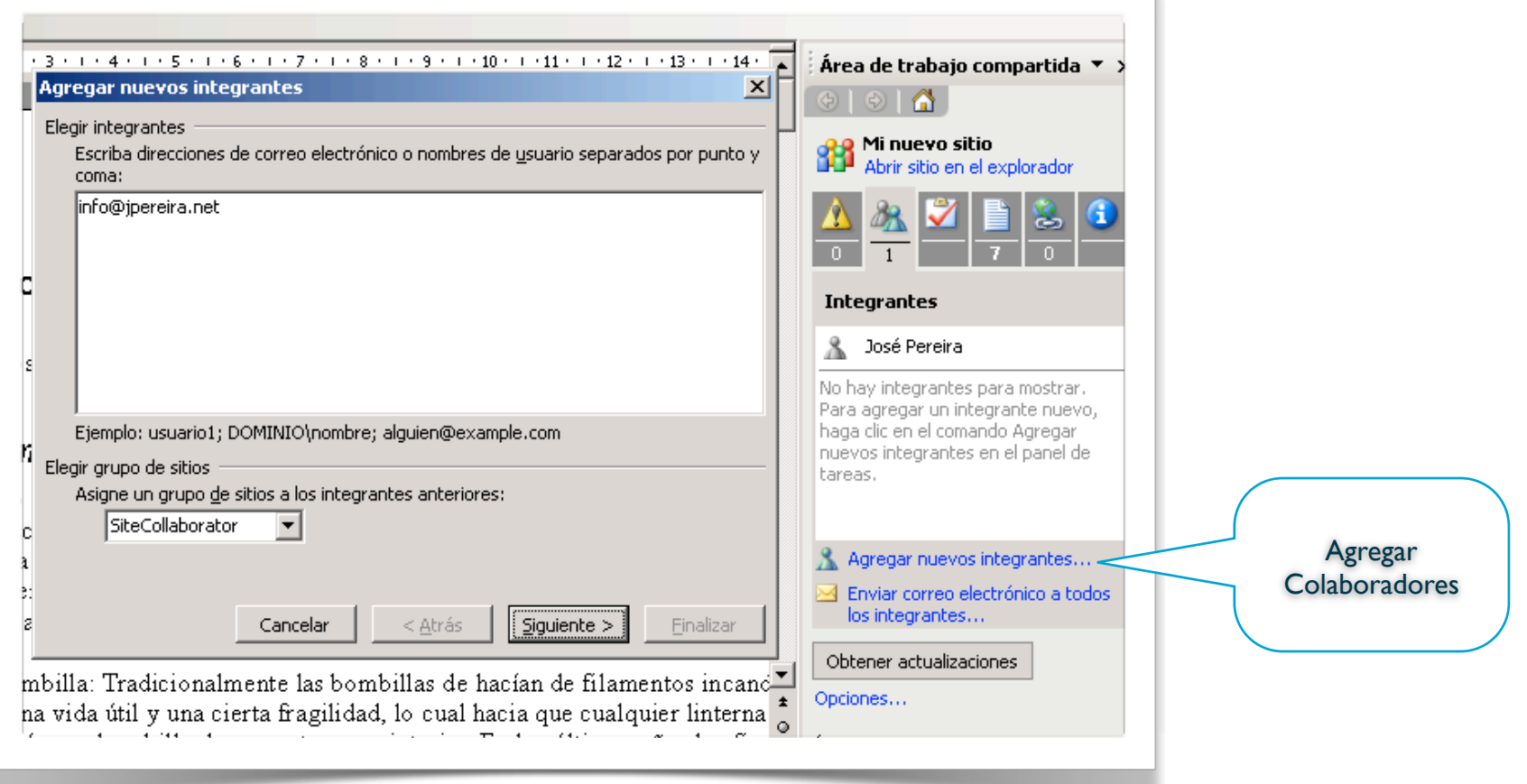

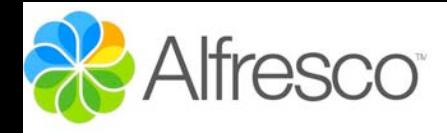

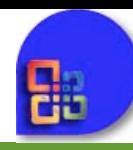

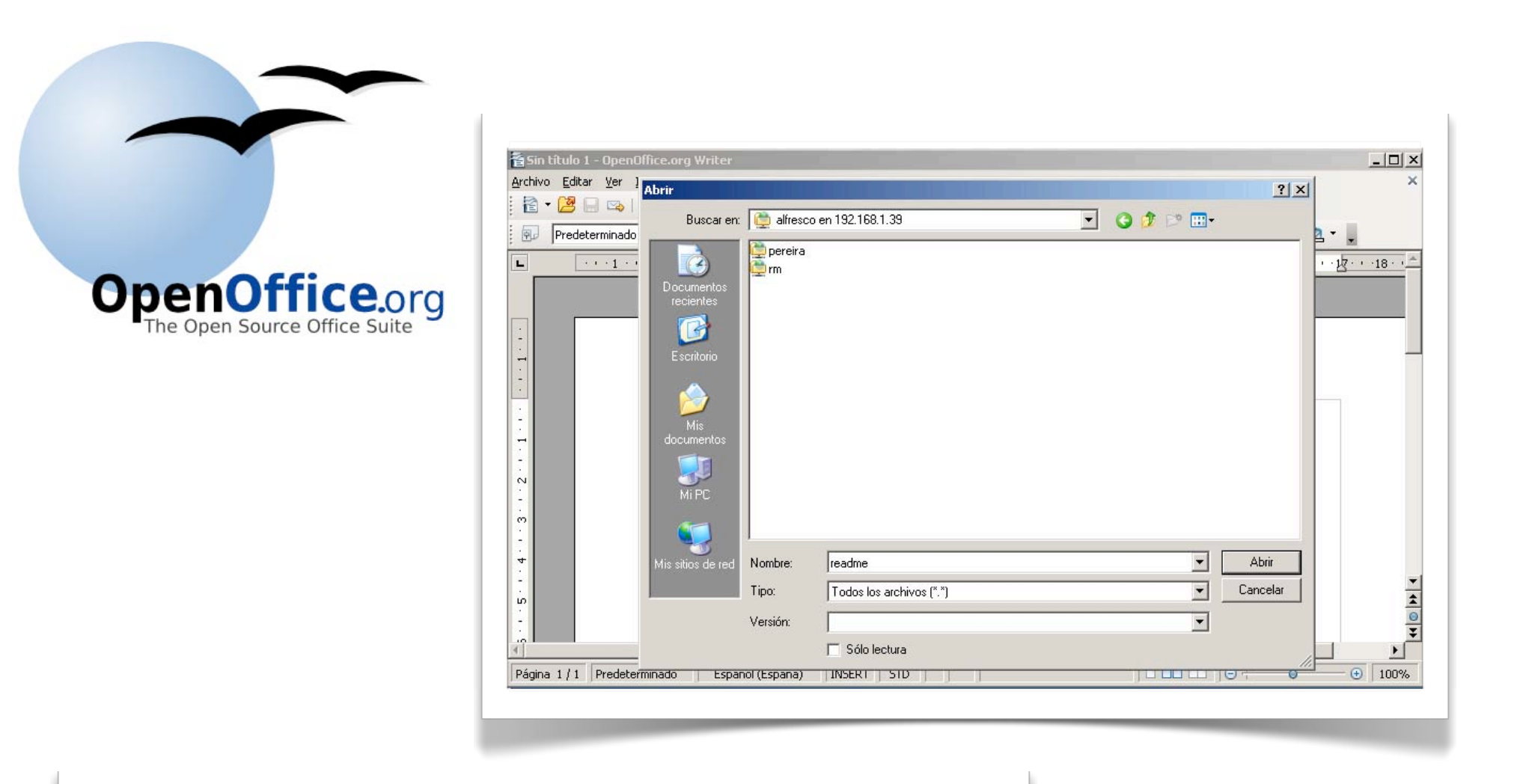

"OpenOffice en su versión para Windows, también soporta Sharepoint, aunque sin opciones de control de versiones, exploración, etc"

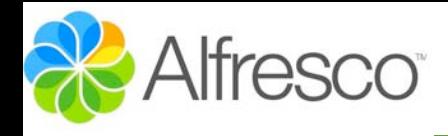

## **GoogleDocs**

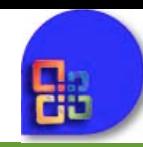

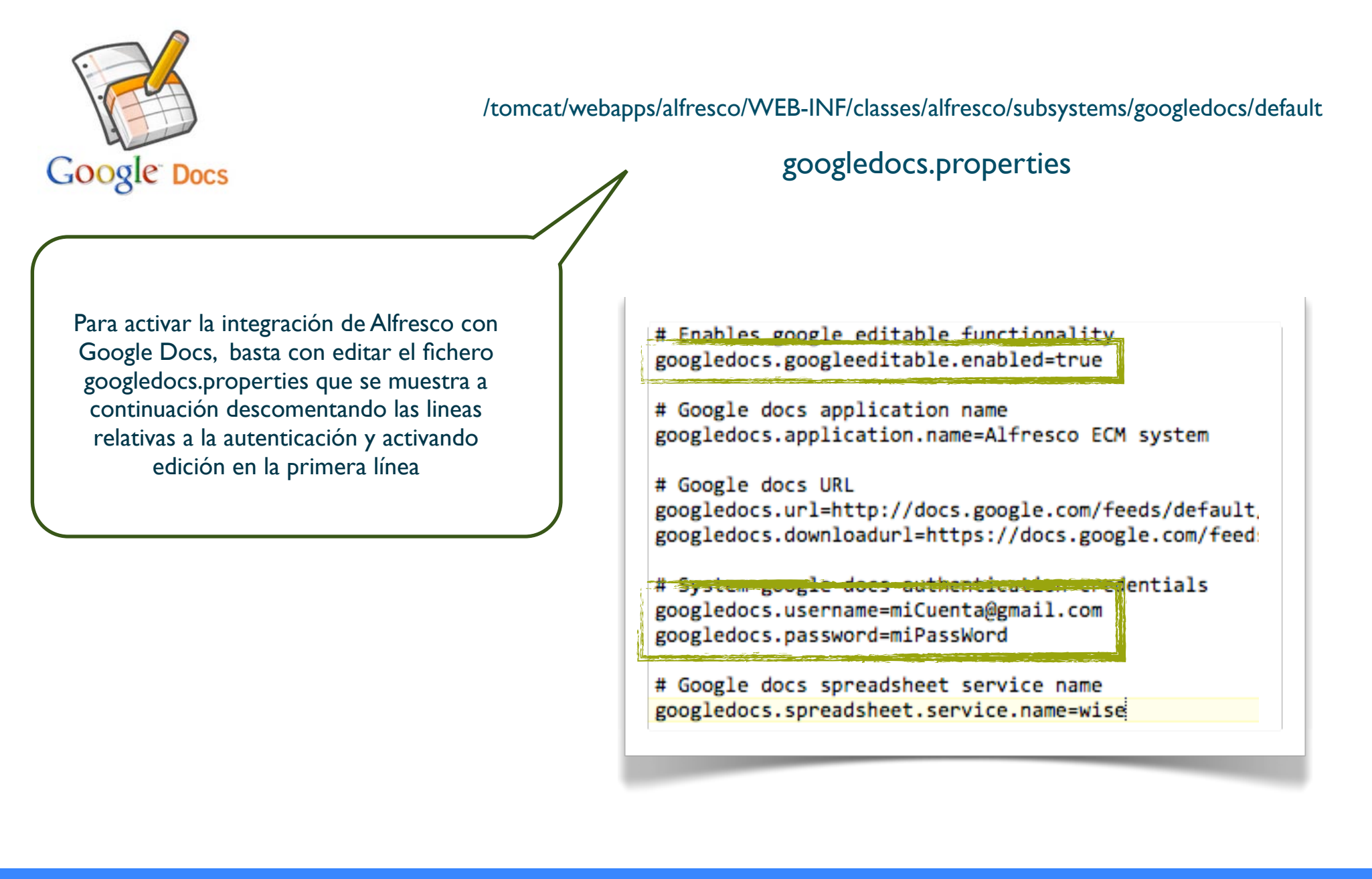

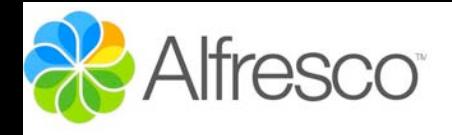

### **GoogleDocs**

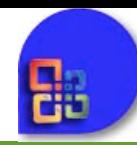

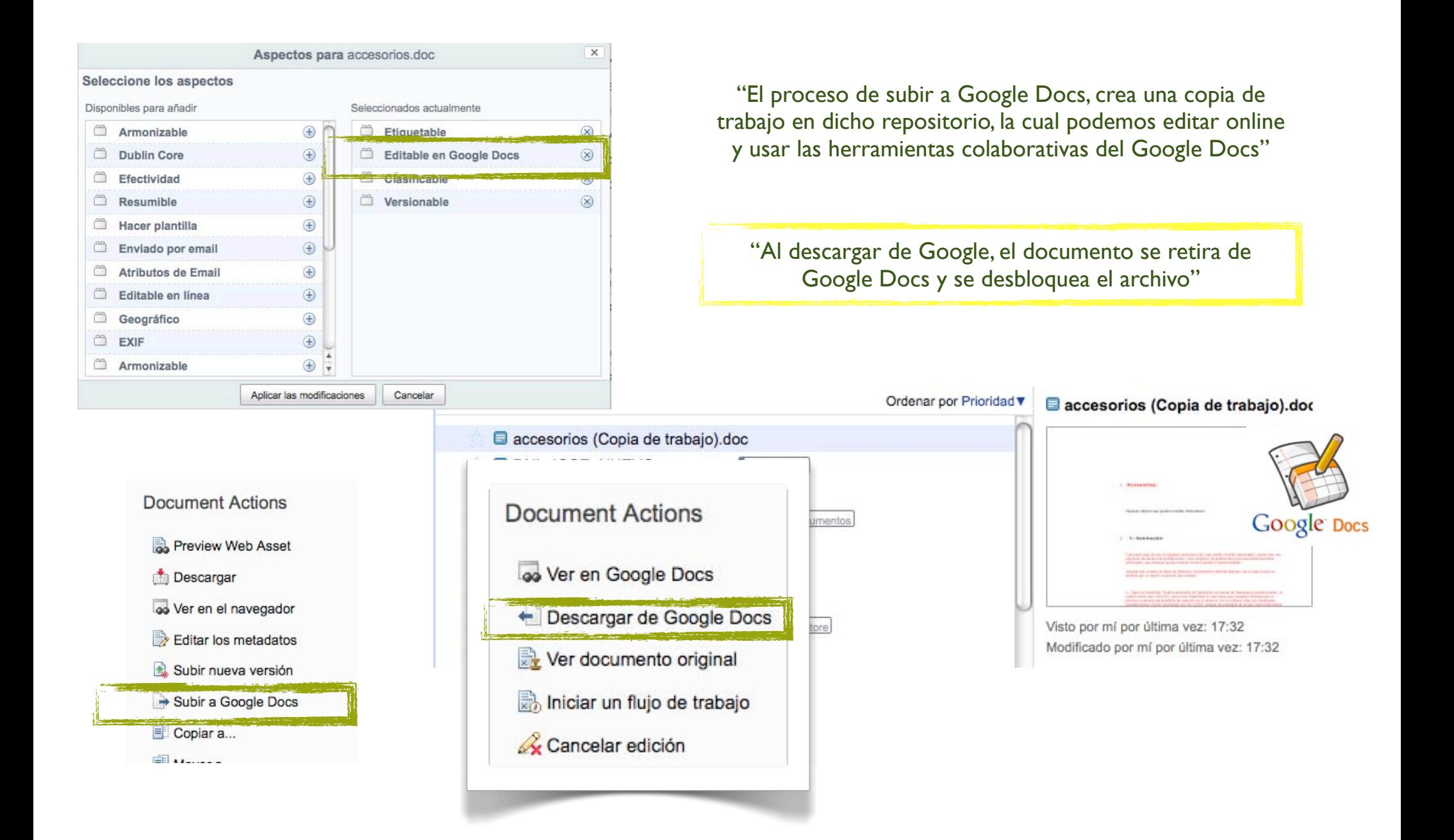

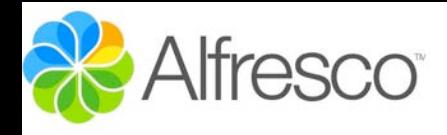

### IMAP SERVER

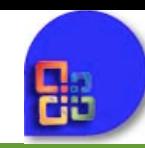

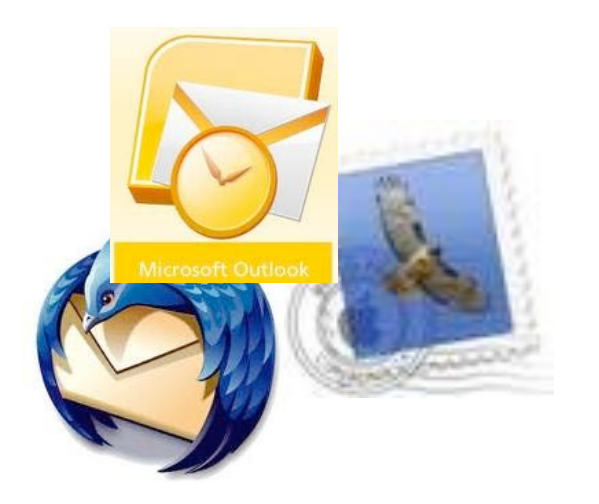

"El servidor IMAP de Alfresco permite acceder y subir mensajes a nuestros repositorios a través de cualquier cliente de correo"

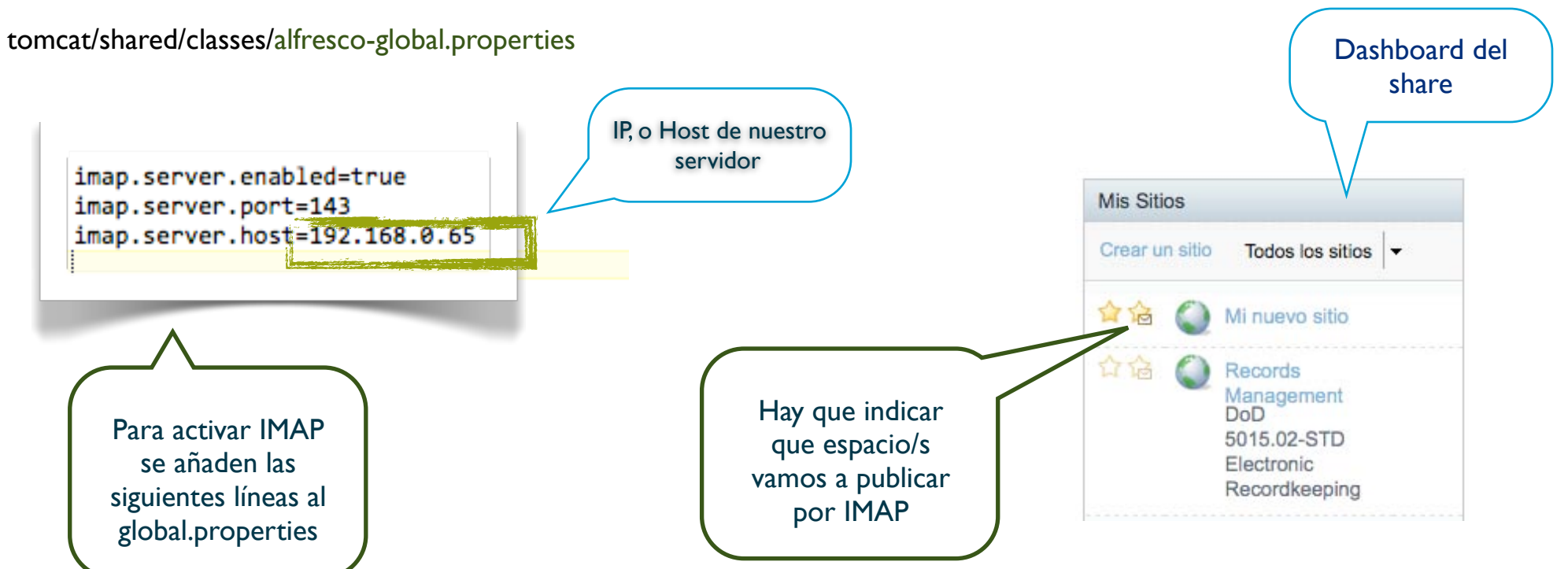

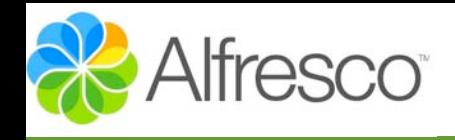

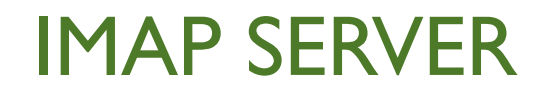

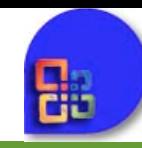

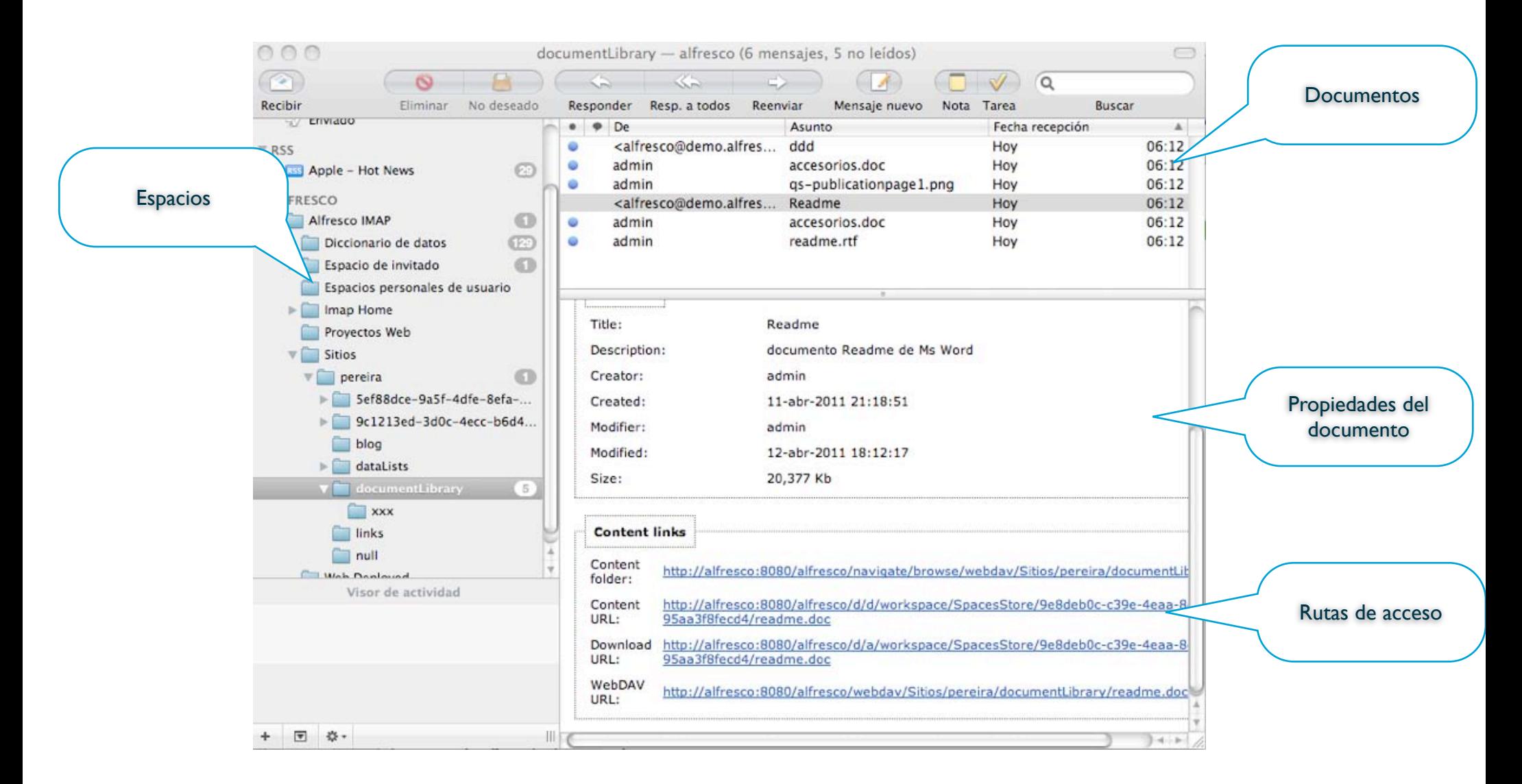

"Se pueden arrastras nuestros mensajes a un espacio de Alfresco particular para su indexación, o incluso crear reglas de correo que automaticen esta función"

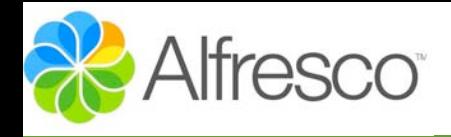

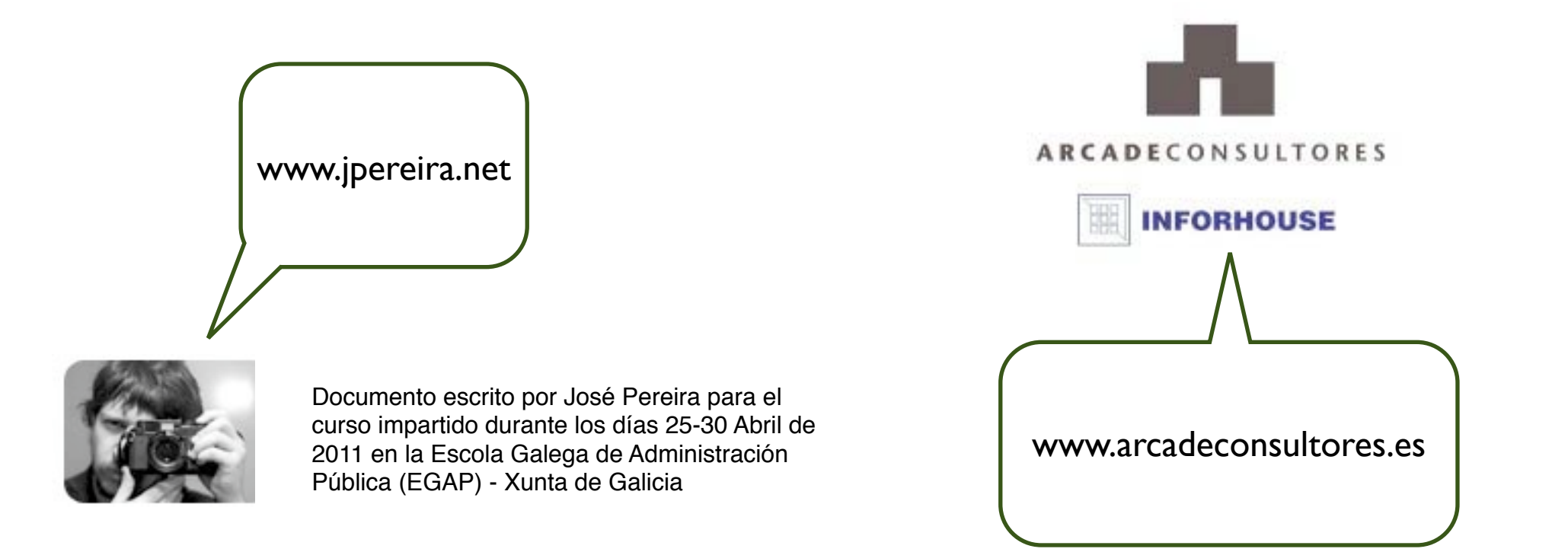

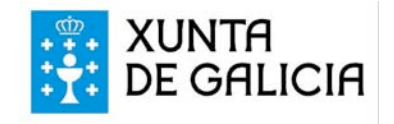